International Payment Specialist International Banking Division

# Guidelines for Outward Remittance (OR) Via KlikBCA Individu (KBI)

#### Update Mar 2023

BCA berizin dan diawasi oleh Otoritas Jasa Keuangan BCA merupakan peserta penjaminan LPS • www.bca.co.id

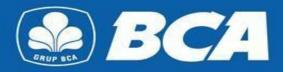

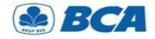

## INDEX

Guidelines for Outward Remittance Via KBI

| No. | Index                                           |
|-----|-------------------------------------------------|
| I   | Guidelines for Beneficiary Account Registration |
| II  | Guidelines for Funds Transfer                   |

International Payment Specialist International Banking Division

# **Beneficiary Account Registration**

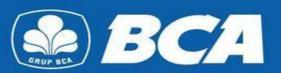

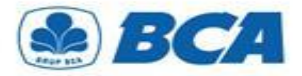

## PROCEDURE

**Beneficiary Account Registration** 

Enter User ID and password and then tap "Login"

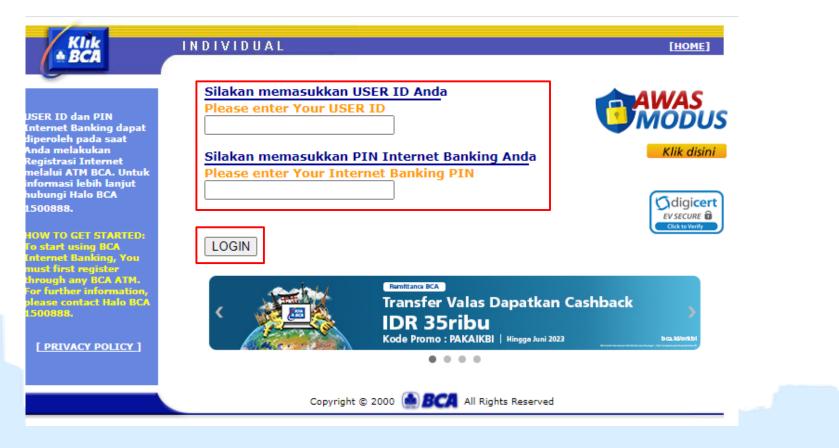

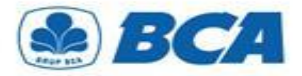

## **PROCEDURE** Beneficiary Account Registration

**Register beneficiary account** on the menu:

Funds Transfer  $\rightarrow$  Register Destination Account  $\rightarrow$  Outward Remittance

| Fund Transfer                                                           | Date : 27/02/2023 Time : 10:35:51 |                            |      |  |
|-------------------------------------------------------------------------|-----------------------------------|----------------------------|------|--|
| <b>—</b>                                                                | FUND TRANSFER - DESTINATION A     | CCOUNT REGISTRATION        |      |  |
| <ul> <li>Register Destination<br/>Account</li> </ul>                    | SELECT DESTINATION ACCOUNT        | : O TO BCA ACCOUNT         |      |  |
| <ul> <li>Transfer to BCA Account</li> <li>Transfer to Sakuku</li> </ul> |                                   | O TO DOMESTIC BANK ACCOUNT |      |  |
| <ul> <li>Transfer to BCA Virtual<br/>Account</li> </ul>                 |                                   |                            |      |  |
| Transfer to Domestic<br>Bank Account     Outward Remittance             |                                   |                            | Send |  |
| Back<br>to Main Menu                                                    |                                   |                            |      |  |
|                                                                         |                                   |                            |      |  |

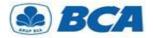

## PROCEDURE

**Beneficiary Account Registration** 

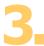

It is **mandatory** to **enter all the beneficiary information** in order to proceed the outward remittance. Then, click **"Continue"** 

| Fund Transfer                                                           | Date : 27/02/2023 Time : 10:38:56<br>FUND TRANSFER - OUTWARD REMITTA | ANCE ACCOUNT REGISTRATION                                                                         |                         |
|-------------------------------------------------------------------------|----------------------------------------------------------------------|---------------------------------------------------------------------------------------------------|-------------------------|
| <b>_</b>                                                                | BENEFICIARY BANK INFORMATION                                         |                                                                                                   |                         |
| Register Destination                                                    | COUNTRY                                                              | : - Choose a Country -                                                                            |                         |
| Account                                                                 | BANK CODE                                                            | SWIFT OABA OCHIPS ONID                                                                            |                         |
| <ul> <li>Transfer to BCA Account</li> <li>Transfer to Sakuku</li> </ul> | BANK NAME                                                            | : Insert bank name or beneficiary bank▼                                                           | Resident:               |
| Transfer to BCA Virtual                                                 | BENEFICIARY ACCOUNT INFORMATION                                      | N                                                                                                 | The beneficiary live in |
| Account<br>Transfer to Domestic                                         | BENEFICIARY CATEGORY                                                 | - Choose a Category - 🗸                                                                           | the destination country |
| Bank Account                                                            | RESIDENT                                                             | : O YES O NO                                                                                      |                         |
| Outward Remittance                                                      | CITIZEN                                                              |                                                                                                   |                         |
|                                                                         | BENEFICIARY ACCOUNT NUMBER                                           | 1 ( ) ( ) ( ) ( ) ( ) ( ) ( ) ( ) ( ) (                                                           | Citizen:                |
|                                                                         | BENEFICIARY NAME                                                     | :                                                                                                 | ¦ The beneficiary is an |
| Back                                                                    | BENEFICIARY ADDRESS                                                  | :                                                                                                 | Indonesian citizen      |
| to Main Menu                                                            | BENEFICIARY CITY                                                     | :                                                                                                 |                         |
|                                                                         | BENEFICIARY COUNTRY                                                  | - Choose a Country -                                                                              |                         |
|                                                                         | SENDER INFORMATION                                                   |                                                                                                   |                         |
|                                                                         | MOBILE PHONE NUMBER                                                  | - Choose a Number - 🗸                                                                             |                         |
|                                                                         | SMS WILL BE SENT TO                                                  | ONTINUE BUTTON TO PROCEED<br>YOUR CHOSEN MOBILE PHONE NUMBER,<br>T TO THE APPLICABLE SMS CHARGES. |                         |
|                                                                         |                                                                      | Continu                                                                                           | Je                      |

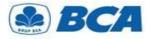

## PROCEDURE

Beneficiary Account Registration

## **4 a** If you haven't registered your mobile number on KlikBCA:

Authorize this transaction by input authorization numbers that is displayed on KeyBCA, then click "Continue"

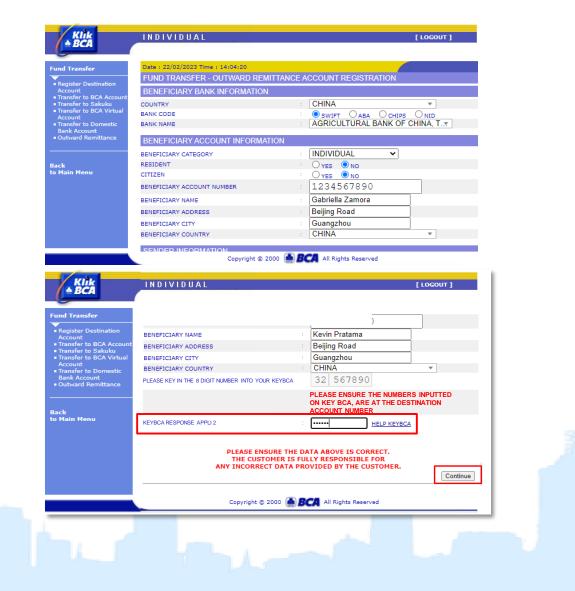

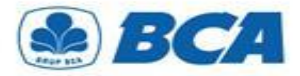

4

## PROCEDURE

Beneficiary Account Registration

#### If you have registered your mobile number on KlikBCA:

Authorize this transaction by input the SMS ID Code that has been sent to registered mobile number and authorization numbers that is displayed on KeyBCA, then click "Send"

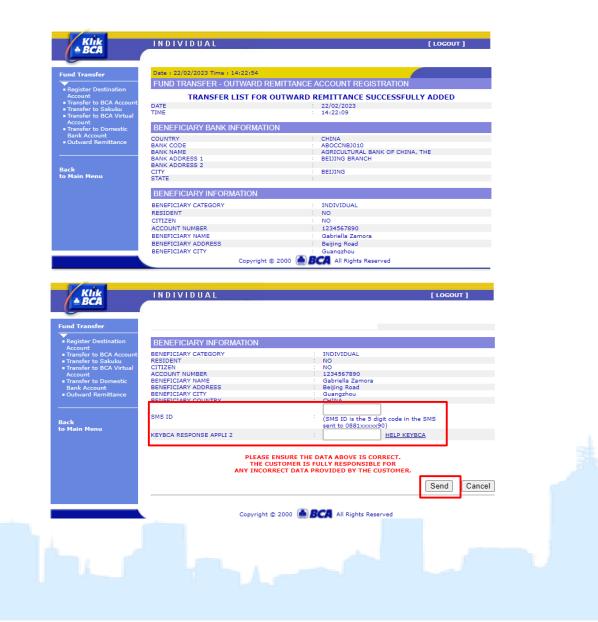

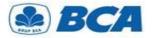

## PROCEDURE \_\_\_\_

**Beneficiary Account Registration** 

Transfer list is successfully added will appear as follows

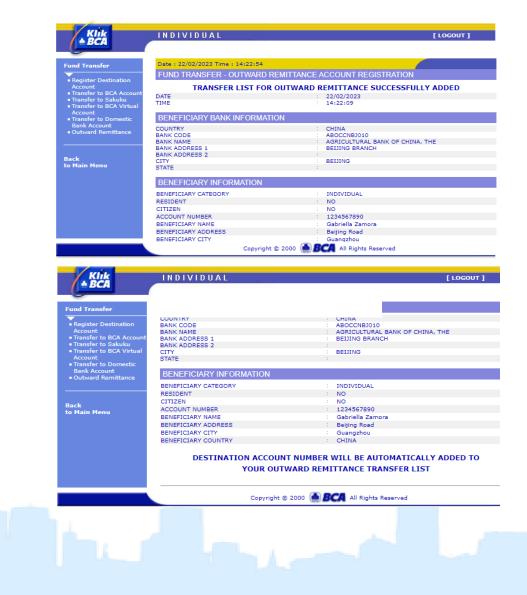

International Payment Specialist International Banking Division

# **Funds Transfer**

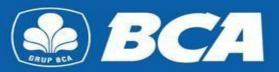

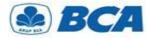

Outward Remittance is available in menu: Funds Transfer → Outward Remittance

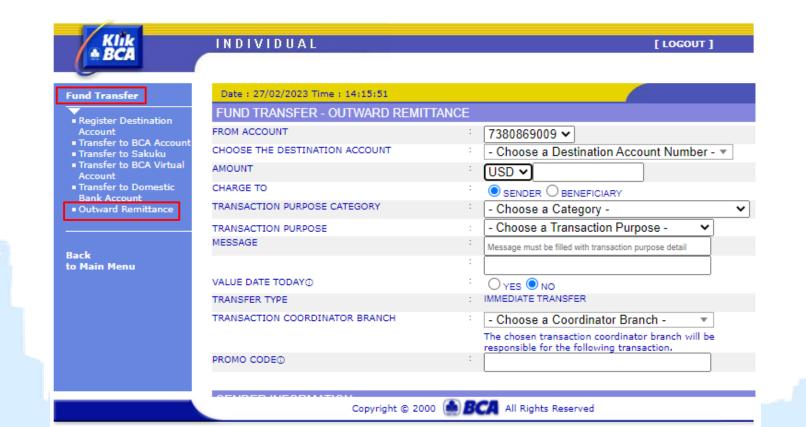

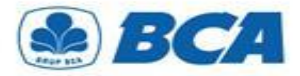

 Customers should fill out all information for Outward Remittance transaction.
 For importer are required to inform the SiMoDIS code in the Message Field

| <b>Fransaction Coordinator Branch</b> |
|---------------------------------------|
| Customers can choose the              |
| coordinator branch that will          |
| nandle this transaction               |

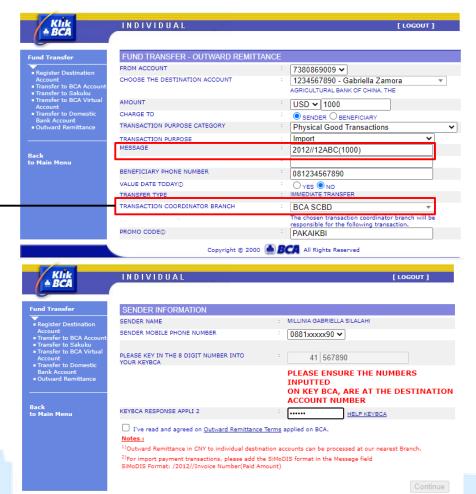

Copyright © 2000 🎒 BCA All Rights Reserved

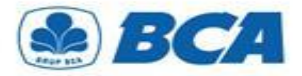

3.

Read the terms and conditions for outward remittance, then click "Accept"

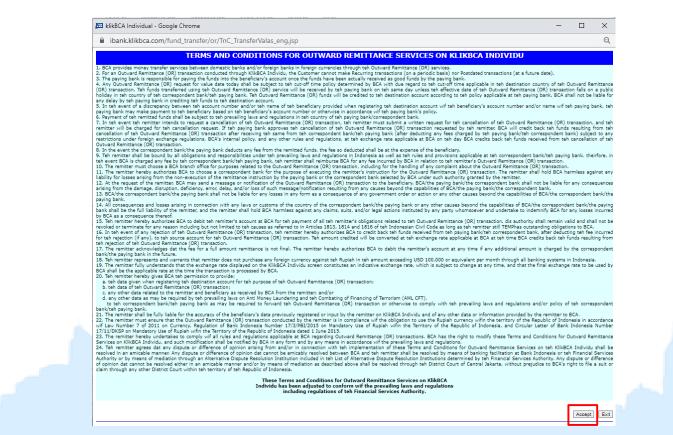

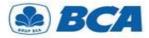

Tap "Continue" to proceed the transaction

| <b>▲ BCA</b>                                                                                                    | INDIVIDUAL                                                                                                    |                       |                 | [ LOGOUT ]                       |
|----------------------------------------------------------------------------------------------------|----------------------------------------------------------------------------------------------------|-----------------------|-----------------|----------------------------------|
| Fund Transfer                                                                                                    | SENDER NAME                                                                                                    | :                     | MILLINIA GABR   | IELLA SILALAHI                   |
| Register Destination                                                                                                    | SENDER MOBILE PHONE NUMBER                                                                                                    | :                     | 0881xxxx8       | 90 🗸                             |
| Account<br>Transfer to BCA Account<br>Transfer to Sakuku<br>Transfer to BCA Virtual<br>Account<br>Transfer to Domestic<br>Bank Account<br>Outward Remittance | PLEASE KEY IN THE 8 DIGIT NUMBER INTO<br>YOUR KEYBCA                                                                                                    | ÷                     |                 | 67890                            |
|                                                                                                    |                                                                                                    |                       | INPUTTED        | CA, ARE AT THE DESTINATION       |
|                                                                                                    | KEYBCA RESPONSE APPLI 2                                                                                                    | :                     | •••••           | HELP KEYBCA                      |
| Back<br>to Main Menu                                                                                                    | <ul> <li>I've read and agreed on <u>Outward Remittance</u></li> <li><u>Notes :</u></li> <li><sup>1)</sup>Outward Remittance in CNY to individual destine</li> <li><sup>2)</sup>For import payment transactions, please add the SiMoDIS Format: /2012//Invoice Number(Paid Action)</li> </ul> | nation ac<br>he SiMoD | counts can be p | processed at our nearest Branch. |
|                                                                                                    |                                                                                                    |                       |                 | Continue                         |
|                                                                                                    |                                                                                                    |                       |                 |                                  |

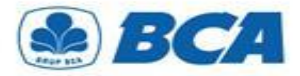

Seview the completed data and make sure the data are correct, then click "Submit"

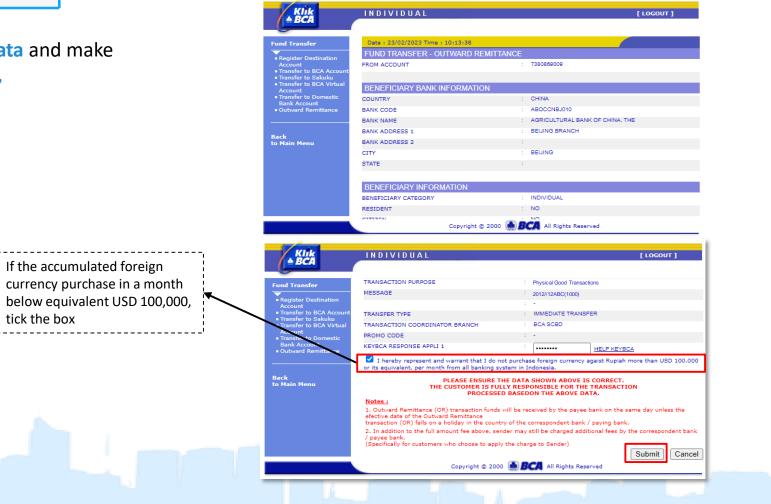

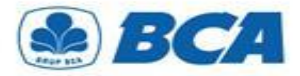

**6** The successful transaction that has been processed will appear as follows

| Fund Transfer                                                           | Date : 23/02/2023 Time : 10:13:38       |                                          |  |  |
|-------------------------------------------------------------------------|-----------------------------------------|------------------------------------------|--|--|
|                                                                         | FUND TRANSFER - OUTWARD REMITTANCE      |                                          |  |  |
| <ul> <li>Register Destination<br/>Account</li> </ul>                    |                                         | NSACTION HAS BEEN SUCCESSFULLY COMPLETED |  |  |
| Transfer to BCA Account                                                 | DATE                                    | : 23/02/2023                             |  |  |
| <ul> <li>Transfer to Sakuku</li> <li>Transfer to BCA Virtual</li> </ul> | TIME                                    | : 16:18:12                               |  |  |
| Account<br>Transfer to Domestic                                         | REFERENCE NUMBER                        | : 39B80276-C034-977D-7273-A2C2419DB2D1   |  |  |
| Bank Account<br>• Outward Remittance                                    | FROM ACCOUNT                            | 7380869009                               |  |  |
| Back<br>to Main Menu                                                    | BENEFICIARY BANK INFORMATION<br>COUNTRY | : CHINA                                  |  |  |
|                                                                         | BANK CODE                               | : ABOCCNBJ010                            |  |  |
|                                                                         | BANK NAME                               | : AGRICULTURAL BANK OF CHINA, THE        |  |  |
|                                                                         | BANK ADDRESS 1                          | : BEIJING BRANCH                         |  |  |
|                                                                         | BANK ADDRESS 2                          | 1                                        |  |  |
|                                                                         | CITY                                    | : BEIJING                                |  |  |
|                                                                         |                                         |                                          |  |  |